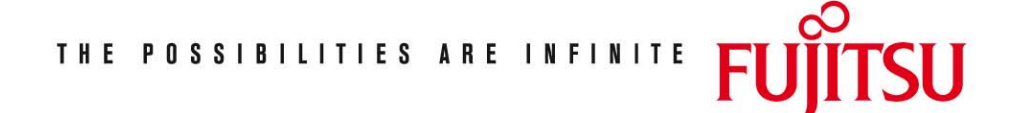

Fujitsu Technology Solutions

RSO (BS2000/OSD) Version 3.6A April 2009

Freigabemitteilung

Alle Rechte vorbehalten, insbesondere gewerbliche Schutzrechte. Änderung von technischen Daten sowie Lieferbarkeit vorbehalten. Haftung oder Garantie für Vollständigkeit, Aktualität und Richtigkeit der angegebenen Daten und Abbildungen ausgeschlossen. Wiedergegebene Bezeichnungen können Marken und/oder Urheberrechte sein, deren Benutzung durch Dritte für eigene Zwecke die Rechte der Inhaber verletzen kann.

Copyright © Fujitsu Technology Solutions 2009

# Freigabemitteilung RSO V3.6A (BS2000 V/OSD)

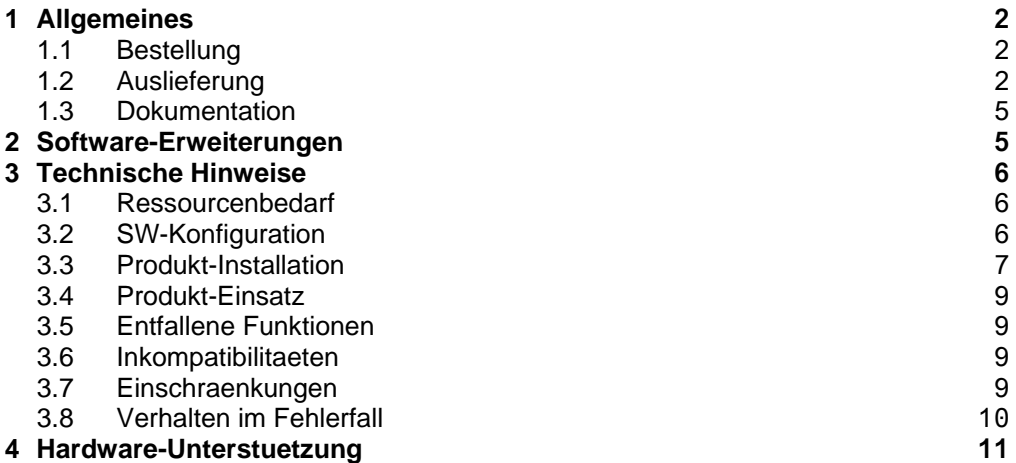

# **1 Allgemeines**

Diese Freigabemitteilung enthaelt in gedraengter Form die wesentlichen Erweiterungen, Abhaengigkeiten und Anwendungshinweise zu dem unter BS2000/OSD-BC >= V6.0 (1) ablaufenden Produkt RSO V3.6.

Der Inhalt entspricht dem Freigabestand: Januar 2009.

Die Freigabemitteilung wird als Gross/Klein-Schreibung ausgeliefert. Nachtraeglich bekannt gewordene Aenderungen werden in dieser Datei aktualisiert und nachgeliefert. Ausdruck der Datei mit:

/PRINT-DOCUMENT SYSFGM.RSO.036.D, - / DOCUMENT-FORMAT=\*TEXT(LINE-SPACING=\*BY-EBCDIC-CONTROL)

oder

/PRINT-FILE SYSFGM.RSO.036.D,CONTROL-CHARACTER=EBCDIC

Werden mit dem Einsatz der vorliegenden Produktversion eine oder mehrere Vorgaengerversionen uebersprungen, so sind auch die Hinweise aus den Freigabemitteilungen (bzw. README-Dateien) der Vorgaengerversionen zu beruecksichtigen.

Diese Freigabemitteilung ist, wie alle andere Freigabemitteilungen fuer BS2000-Produkte, im Internet verfuegbar unter der URL

http://manuals.ts.fujitsu.com/mainframes.html

### **1.1 Bestellung**

RSO V3.6 kann ueber Ihre zustaendige Vertriebsgesellschaft bezogen werden.

Fuer RSO V3.6 gelten die allgemeinen Vertragsbedingungen ueber die Anwendung und Wartung von Softwareprodukten.

## **1.2 Auslieferung**

 $\_$ 

Die Dateien fuer RSO V3.6 werden ueber SOLIS ausgeliefert.

<sup>\*)</sup> BS2000/OSD (R) ist eine Marke der Fujitsu Technology Solutions

Die gueltigen Datei- und Datentraegerattribute sind in dem SOLIS2-Lieferschreiben enthalten.

Zum Lieferumfang gehoeren folgende Dateien:

Folgende Lieferbestandteile werden unabhaengig vom HSI benoetigt:

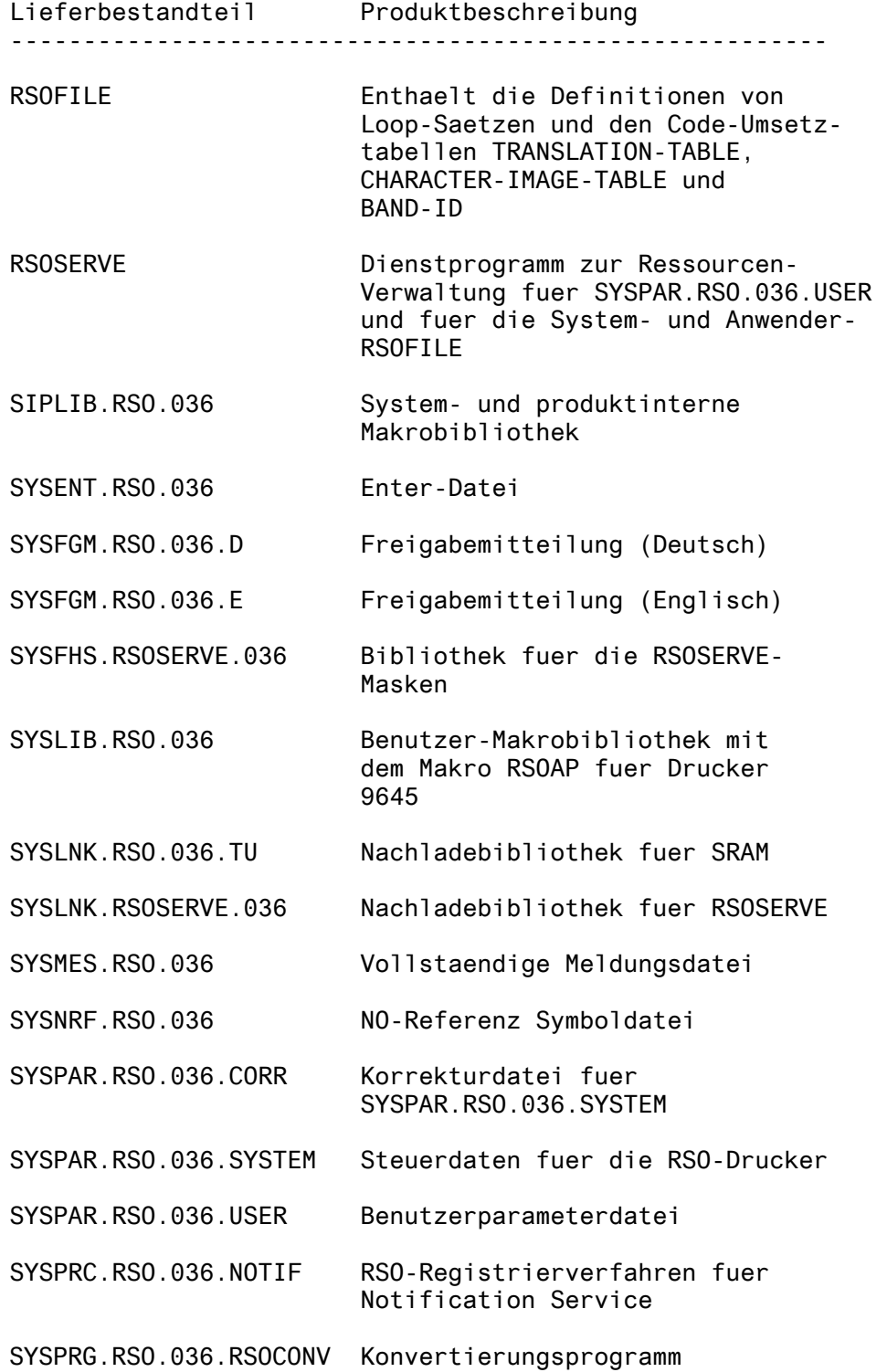

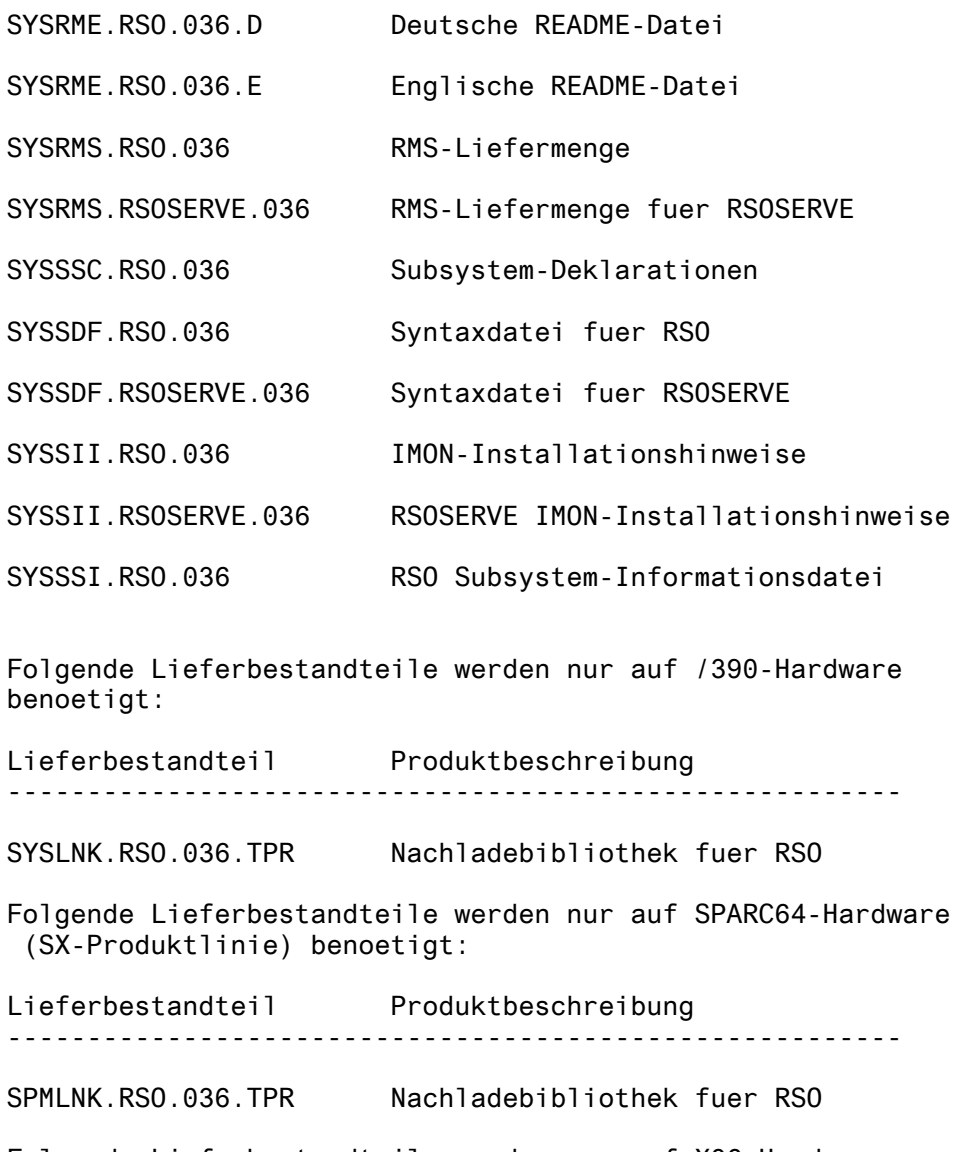

Folgende Lieferbestandteile werden nur auf X86-Hardware (SX-Produktlinie) benoetigt:

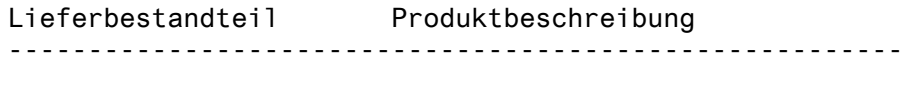

SKMLNK.RSO.036.TPR Nachladebibliothek fuer RSO

#### **1.3 Dokumentation**

Folgende Handbuecher gehoeren zu RSO V3.6:

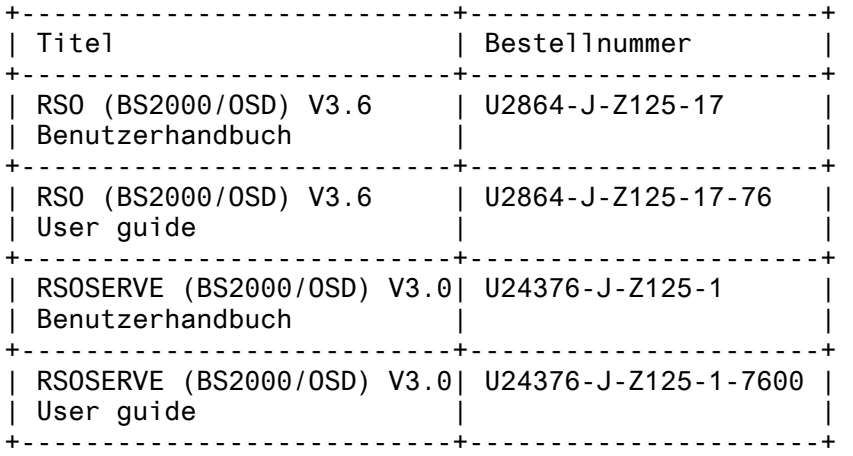

Zu den oben genannten Handbuechern kann es zusaetzlich Readme-Dateien geben. Sie enthalten Aenderungen und Erweiterungen zum Handbuch des jeweiligen Produktes. Die Dateien haben folgenden Namensaufbau:

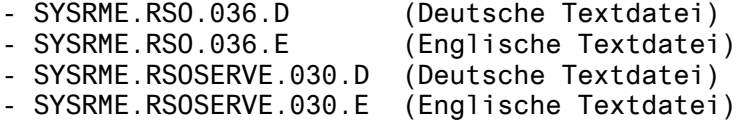

Beim Drucken der Dateien sollte im PRINT-FILE-Kommando der Operand CONTR-CHAR=EBCDIC angegeben werden

Fuer den Einsatz von RSO ist die Dokumentation zur BS2000- Standardkonfiguration erforderlich.

Der Einsatz von Hardware-Peripherie setzt die entsprechenden Hardware-Handbuecher voraus.

Die Dokumentation zu BS2000/OSD ist unter dem Titel BS2000/OSD SoftBooks in deutsch und englisch auch auf CD-ROM erhältlich.

Die Dokumentationen sind als Online-Manuale unter http://manuals.ts.fujitsu.com/mainframes.html verfügbar.

Zum Lesen und Ausdrucken der Handbuecher im PDF-Format wird das Produkt Adobe Acrobat Reader benoetigt.

# **2 Software-Erweiterungen**

Im folgenden werden nur die Erweiterungen bzw. Verbesserungen gegenueber der Vorgaengerversion (RSO V3.5) beschrieben.

1. Sicheres Drucken.

Auf Grund der IPP V1.1 Protokollunterstützung in RSO V3.5, können Druckdateien vor dem Versenden verschlüsselt werden.

IPP hält durch Aufruf des entsprechenden URI (eine https URL baut standardmäßig eine Verbindung zu Port 443 auf) eine transparente Verbindung zu SSL. RSO verschlüsselt die Verbindung zu einem IPP-Drucker sofort, wenn beim Drucken im Internet Cafe oder bei den Druckparametern fuer einen Drucker (statische Definition) die https Methode im IPP URI des entsprechenden Druckers spezifiziert ist.

# **3 Technische Hinweise**

# **3.1 Ressourcenbedarf**

1. Virtueller Adressraum

Ca. 400.000 Bytes in Klasse 4 zum Laden des Subsystems. Zusaetzlicher Speicherbedarf ist abhaengig von der Anzahl wartender Auftraege, der Anzahl aktivierter Geraete usw.

2. Statischer Plattenspeicher

Ca. 3000 PAM-Seiten fuer die Freigabe-Einheiten.

3. Dynamischer Plattenspeicher

Haengt von den Definitionen ab, die durch den Benutzer in die Dateien RSOFILE und SYSPAR.RSO.036.USER eingetragen wurden.

4. Spezielle(r) Hardware/Firmware/Prozessortyp/Realer Speicher

Keine.

## **3.2 SW-Konfiguration**

1. Notwendige Betriebssystem-Umgebung

Ab BS2000/OSD-BC V6.0 (/390 Plattformen)

2. Notwendige Software

Folgende Produkte sind Voraussetzung fuer den Einsatz von RSO V3.6A:

- SPOOL ab V4.6A, fuer Unicode Unterstützung und Sicheres Drucken: V4.8A
- SPSERVE ab V2.7A, fuer Unicode Unterstützung und Sicheres Drucken: V2.9A
- SNS ab V1.0A fuer Meldungen zu Druckaufträgen
- openNet Server ab V3.0
- 3. Optionale Software
	- openUTM ab V4.0 (/390) oder open UTM ab V05.1A20 (SPARC64 Plattformen) fuer die Nutzung der OLTP-Schnittstelle.
	- openUTM ab V05.1A20 fuer die Nutzung der Funktionen mit Parameterbereich und Unterstuetzung von UTM-Anwendungen.
	- IneterNet Services ab V3.0 fuer OpenSSL (fuer Sicheres Drucken)

#### **3.3 Produkt-Installation**

In allen Versionen ist die Produkt-Installation mit dem Installationsmonitor IMON verbindlich, da die Ausfuehrung des Produkts ein konsistente Software Configuration Inventory (SCI) benoetigt.

Fuer die Installation des Produktes muessen neben den Hinweisen in der vorliegenden Freigabemitteilung auch die Informationen zur Installation im Lieferabschreiben sowie im Handbuch des Produktes beruecksichtig werden.

1. IMON-Installation

Das Produkt wird mit IMON instaliert. Die erforderlichen Eingaben und die Installationsreihenfolge werden in der IMON Dokumentation beschrieben.

2. Nach der IMON-Installation

Nach erfolgreicher Installation muessen folgende Schritte ausgefuehrt werden:

- Unterstuetzung des Notification Service

Wenn Sie die Produkte SNS (>= 1.0) und SPOOL >= V4.5A einsetzen, koennen Sie Hinweise zu Druckauftraegen liefern. Um die Benachrichtigungsfunktionalitaet fuer RSO-Druckauftraege verfuegbar zu machen, muessen einige RSO-spezifische Notification-Ressourcen definiert werden. Stellen Sie zunaechst sicher, dass das Subsystem SNRTP aktiv ist. Starten Sie dann unter TSOS die Prozedur SYSPRC.RSO.036.NOTIF, um die RSO-Objekte und Ereignisse beim Notification Service zu registrieren.

- Bei der Erstinstallation von RSO muss die mitgelieferte Datei SYSPAR.RSO.036.USER katalogisiert werden.
- Wird von einer frueheren RSO-Version umgestellt, muss das Konvertierungsprogramm SYSPRG.RSO.036.RSOCONV zur Aktualisierung der alten Benutzer-Parameterdatei verwendet werden.

Wenn Sie von RSO V2.x/V3.0/V3.1/V3.2 auf RSO V3.6 umstellen, dann lesen Sie bitte im RSO-Benutzerhandbuch nach und passen Sie den Dateinamen an die neue Version an.

z.B.: im Falle des Umstiegs von RSO V3.1A wird SYSPAR.RSO.031.USER zu SYSPAR.RSO.036.USER.

Umstellung von RSO V3.4 auf RSO V3.6:

Die Eintraege aus der Datei SYSPAR.RSO.034.USER muessen in ein neues Format umgewandelt werden (nur die Kopfzeile wird geaendert). In diesem Fall verwendet RSOCONV die Datei SYSPAR.RSO.034.USER und erstellt daraus eine neue Datei SYSPAR.RSO.036.USER. Die Datei SYSPAR.RSO.036.USER, die auf dem Produktband ausgeliefert wird, muss ignoriert werden. Die Kommandofolge sieht wie folgt aus:

/SET-FILE-LINK LINK-NAME=RSOIN, - / FILE-NAME=\$SYSSPOOL.SYSPAR.RSO.034.USER /SET-FILE-LINK LINK-NAME=RSOOUT, - / FILE-NAME=\$<userid>.SYSPAR.RSO.036.USER /START-PROGRAM FROM-FILE= - / \$<userid>.SYSPRG.RSO.036.RSOCONV

Eventuell muessen vorhandene Kennwoerter zurueckgesetzt werden, insbesonders "EXPASS" in der bereits existierenden Benutzer-Parameter-Datei. Ist dies der Fall, vergessen Sie nicht, diese Kennwoerter nach der Umstellung wieder zu setzen.

- Die Datei SYSPAR.RSO.036.USER wird mit der Voreinstellung SHARE (USER-ACCESS=SPECIAL und ACCESS=READ) ausgeliefert. Es ist sinnvoll, ACCESS=WRITE zu setzen, um Geraete- und Systemverwaltern Schreibzugriff auf diese Datei zu erlauben; in diesem Fall sollte der Systemverwalter jedoch ein "EXPASS" zuweisen.
- Wenn Sie von einer aelteren RSO-Version umsteigen, muss mit Hilfe von RSOSERVE auch die alte System-RSOFILE mit der neuen System-RSOFILE abgeglichen werden. Eine vollstaendige Beschreibung finden Sie im RSO-Handbuch.

Bitte achten Sie darauf, dass das Ueberschreibfeld in ML1MERGE auf "N" gesetzt ist. Wenn der Benutzer jedoch BAND-IDs bereits definiert hat, deren Namen einem der neuen Namen entsprechen ("Neu unterstuetzte Hardware"), oder alte BAND-IDs geaendert hat und diese behalten will, sollte das Feld auf "Y" gesetzt werden.

- Soll der Drucker 9645 unterstuetzt werden, muss ein neuer RSOAP-Makro ueber die mitgelieferte Datei SYSLIB .RSO.036 erstellt und in das PDN des Vorrechners eingebunden werden.
- Bitte achten Sie darauf, das Kommando /LOGOFF NOSPOOL nicht aus der Enter-Datei SYSENT.RSO.036 entfernt wird, sonst kann das Kommando /STOP-SUB-SYSTEM SPOOL, das auch RSO entlaedt, nicht ausgefuehrt werden. Dieses Verhalten haengt von der Einstellung von CLASS2 OP (SSMLGOF1 und SSMLGOF2) ab.
- Beim Starten sucht RSO nach der Datei SYSPAR.RSO.036 und verwendet diese, sofern sie gefunden wird.

Ist keine Datei SYSPAR.RSO.036 katalogisiert, erstellt RSO eine neue Datei SYSPAR.RSO.036 aus den Inhalten von SYSPAR.RSO.036.SYSTEM und SYSPAR.RSO.036.CORR.

Soll eine neue Korrekturdatei (SYSPAR.RSO.036.CORR) verwendet werden, muss SYSPAR.RSO.036 vor dem Starten von RSO geloescht werden, damit eine neue Datei mit den neuen Korrekturen erstellt wird.

Wird eine neue Lieferung von RSO V3.6 installiert, muss SYSPAR.RSO.036 vor dem Starten von RSO geloescht werden, damit die neuen Bestandteile dieser Lieferung uebernommen werden koennen.

- SIPLIB.RSO.036 enthaelt alle system/produktinternen Makros, die der Kunde eventuell fuer System-Exits braucht.
- Die dynamische Aktualisierung der Installationshinweise (SYSSII-Definitionen) ist nicht erlaubt.

### **3.4 Produkt-Einsatz**

Eine vollstaendige Beschreibung kann dem Handbuch entnommen werden.

Das Programm RSOSERVE muss jetzt mit dem SDF-Kommando /START-RSOSERVE gestartet werden.

Fuer den Druckers 9017, werden die Druckerfunktionen, die implizit durch RSO unterstuetzt werden (mittels VTSU-Codes, PRINT-DOCUMENT-Kommando, Geraete-Definition, Formular-Definition und Zeichensatz-Definition) im RSO-Benutzerhandbuch in den Kapiteln 9000-PRO und 9000-EPLQ aufgelistet.

Die anderen Druckerfunktionen werden durch RSO nicht unterstuetzt. Sie koennen jedoch auf eigene Verantwortung des Anwenders verwendet werden, indem die Drucker-Steuersequenzen innerhalb der Benutzerdatei definiert werden. Die Anwender koennen Druckerfunktionen auch in einer Prolog-Datei definieren. Der Drucker 9017 kann ueber eine SEH IC105-Box/Karte an das LAN angeschlossen werden und das RSO-SEH-Protokoll kann ausgewaehlt werden. Im Falle eines Fehlers wegen 'Papierende', 'Papierstau' oder 'Power Off', meldet SEH den Fehler 'Papierende'. Im Falle eines Fehlers wegen 'Offline' oder 'Abdeckung offen', wird kein Fehler gemeldet. Besteht der Fehler zu lange Zeit, dann kann ein Drucker-Timeout auftreten.

### **3.5 Entfallene Funktionen**

Keine

#### **3.6 Inkompatibilitaeten**

Keine.

#### **3.7 Einschraenkungen**

- Hardware-Einschraenkung bei der PRESCRIBE II Unterstuetzung fuer 4830: Wenn im Kontrollfeld die Zeilendrucker-Emulation ausgewaehlt ist, tritt der folgende Seiteneffekt auf, falls das Geraet mit POLLING=YES definiert ist: Nach dem Auftrag werden die Meldungen 'Waiting' gefolgt von 'Form Feed Timeout' im

Kontrollfeld ausgegeben und eine zusaetzliche Seite mit dem Zeichen CTRL-T ausgedruckt.

- Informationen ueber den Druckerstatus werden ueber einen seriellen Port oder ueber die Netzschnittstelle gesendet. Es gibt keine Unterstuetzung fuer parallele Ports. Wenn Ihr Drucker also ueber den parallelen Port an das LAN angeschlossen ist, duerfen Sie in der Drucker-Parameterdatei nicht POLLING=YES als PRESCRIBE II Schluesselwort verwenden.
- RSO ist bei der Auslieferung auf !R! fuer die PRESCRIBE II Startsequenz eingestellt. Jede Aenderung dieses Werts durchdas Kommando SCRC oder das Kommando FRPO P9 fuehrt dazu, dass die von RSO eingefuehrten PRESCRIBE II Kommandos als normaler Text gedruckt werden.
- Ein RSO-Trace, der PRESCRIBE II Kommandos enthaelt,kann auf einem Kyocera-Drucker nicht korrekt ausgedruckt werden, da dieser Drucker die Kommandos interpretiert. Benutzen Sie ein anderes Geraet oder bearbeiten Sie den Trace, indem Sie zum Beispiel !R! durch 'R' ersetzen.

## **3.8 Verhalten im Fehlerfall**

Sollten Fehler bei RSO V3.6 auftreten, bitte folgende Dokumentation erstellen:

- Ausgabe des Kommandos / SHOW-SUBSYSTEM-STATUS RSO
- Ausgabe des Kommandos / SHOW-SPOOL-PARAMETERS
- SLED, System-Dump oder Benutzer-Dump des fehlerhaften RSO-Auftrags
- Blattschreiberprotokoll oder CONSLOG-Datei
- Protokolle des PRINT-DOCUMENT-Kommandos sowie der Definitionen der verwendeten Geraete, Formulare und Zeichensaetze
- RSOFILE oder Benutzer-RSOFILE bei Fehlern im Zusammenhang mit Loopauswertung oder Umsetztabellen
- Bei haengendem Drucker und aehnlichen Problemen: IDIAS-Diagnoseauszug der RSO-Administrator-Task mit TSN 'RSO', RSO-Controller-Task und SRAM-Task. Die TSN oder TID der beiden letztgenannten Tasks kann mit dem Kommando /SHOW-SYSTEM-STATUS fuer das entsprechende RSO-Geraet festgestellt werden.
- Bei reproduzierbaren Druckfehlern die TRACE-Funktion verwenden, die in der /START-PRINTER-OUTPUT und /MODIFY-PRINTER-OUTPUT-STATUS Kommandoschnittstelle zur Verfuegung steht.
- Bei Fehlern in der Auswertung der Drucker-Steuerzeichen, bei Problemen im Zusammenhang mit Schriftarten und Zeichensaetzen, und bei den speziellen Druckertypen 9025, 9026-RENO und 9645, die Datei

\$SYSSPOOL.SYSPAR.RSO.036.USER mitliefern.

# **4 Hardware-Unterstuetzung**

1. Neu unterstuetzte Hardware

Keine

2. Letzmalig unterstuetzte Hardware

Keine

3. Nicht mehr unterstuetzte Hardware

Keine